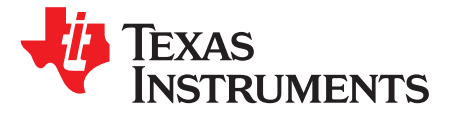

# *Bidirectional DC-AC Solution For Solar Application System, Based on the TMS320F28035 MCU*

*TerryDeng*

## **ABSTRACT**

This application note presents a detailed solution for implementing a 3-phase solar inverter application system based on the TMS320F28035 microcontrollers (MCUs). The solution design includes bidirectional 3-phase DC-AC algorithms, and the maximum power point tracking (MPPT) DC-DC algorithm for solar panel control.

The solar inverter has gained more and more attention in recent years. The solar inverter gets the solar energy input, then it feeds the solar energy to the grid. Grid-tie technology and protection are key considerations when designing a solar inverter system. This solution implements an isolated DC-DC stage with the MPPT algorithm, to make use of the full capacity of the solar panel. The solar inverter maintains its input voltage at the reference set point generated by the MPPT algorithm, and delivers power to a downstream DC-AC inverter when connected across its output. The bidirecion DC-AC inverter transfers power from the DC stage to the connected AC grid while the DC loading requirement is small. Or, the inverter transfers the power from the connected AC grid to the DC stage if the DC energy is insufficient for the DC loading requirement.

In this document, basic knowledge of the inverter is presented first. The hardware introduction, firmware design, and closed-loop controllers design is also described. Lastly, the test results and the waveform are shown.

www.ti.com

#### **Contents**

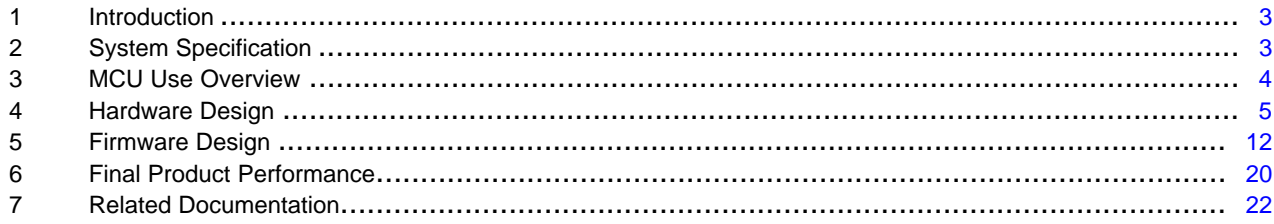

#### **List of Figures**

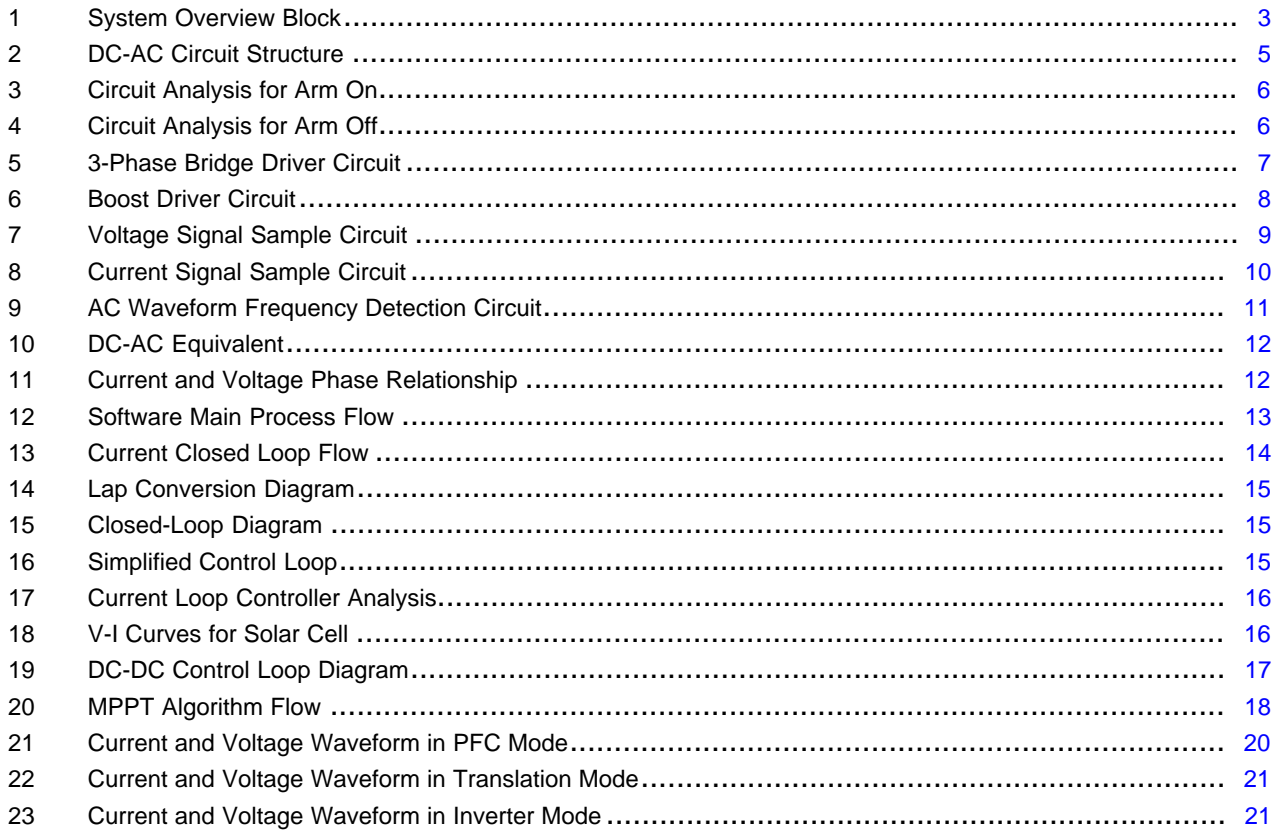

#### **List of Tables**

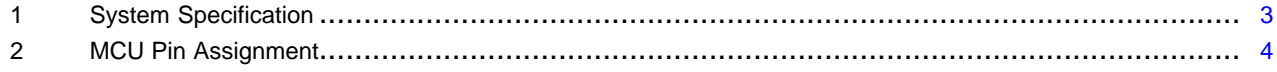

# **Trademarks**

 $\overline{2}$ 

Piccolo is a trademark of Texas Instruments. All other trademarks are the property of their respective owners.

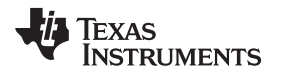

# <span id="page-2-0"></span>**1 Introduction**

This application note presents a bidirectional 3-phase DC-AC solution used in solar application systems, based on the TMS320F28035 MCU (see [Figure](#page-2-2) 1).

If the load must take energy from the AC grid, the solution could work in rectifier mode so that the system can transfer 3-phase AC power from the grid to the DC voltage. If the load can feed back the addition energy, then the solution can work in inverter mode so that the system can transfer DC power to the 3 phase AC voltage and provide feed back to the AC grid.

These solutions are developed in the solar application system that provides free transfer energy between the solar panel and the AC grid to the load, and complies with the MPPT feature, which could trace maximum solar panel efficiency. The system also provides full protection, including OV/UV, OC, phase unbalance, and grid disconnection.

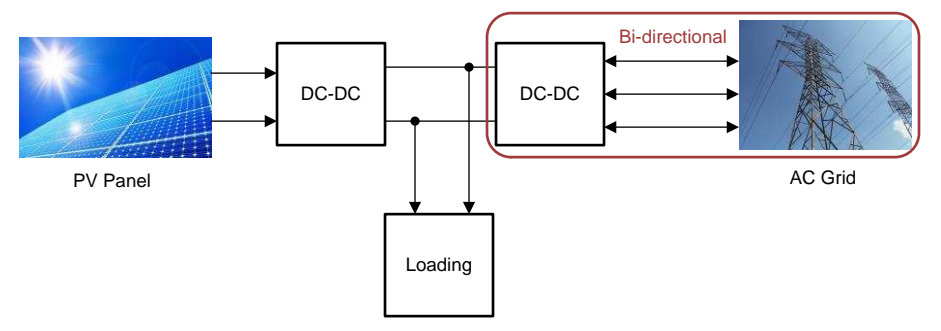

**Figure 1. System Overview Block**

# <span id="page-2-3"></span><span id="page-2-2"></span><span id="page-2-1"></span>**2 System Specification**

[Table](#page-2-3) 1 lists the system specifications.

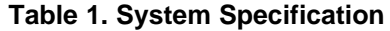

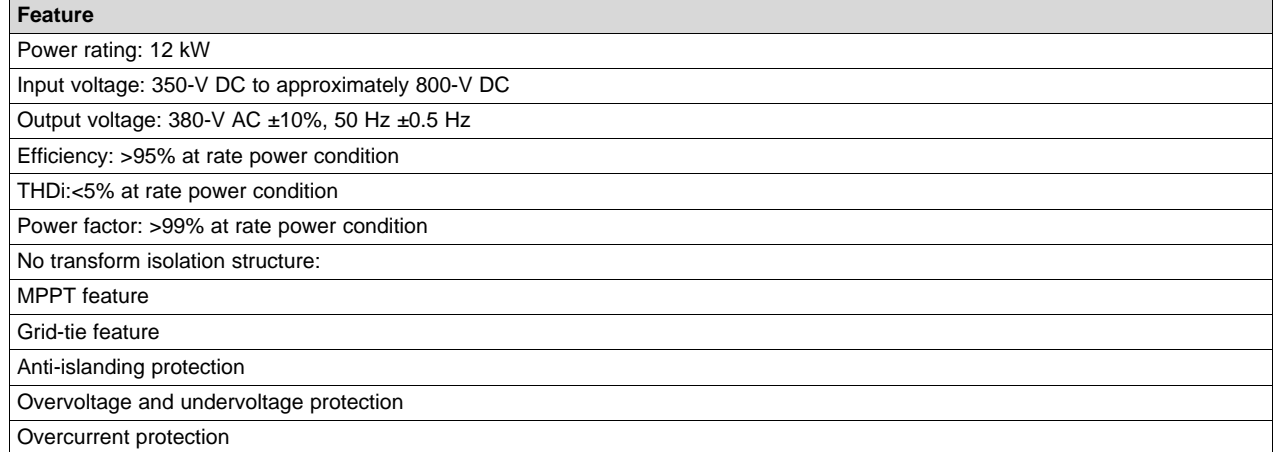

#### <span id="page-3-0"></span>**3 MCU Use Overview**

The F2803x Piccolo™ family of microcontrollers from TI provides the power of the C28x core and control law accelerator (CLA), coupled with highly integrated control peripherals in low pin-count devices. This family is code-compatible with previous C28x-based code, and provides a high level of analog integration.

An internal voltage regulator allows for single rail operation. Enhancements have been made to the HRPWM module to allow for dual-edge control (frequency modulation). Analog comparators with internal 10-bit references have been added and can be routed directly to control the PWM outputs. The ADC converts from 0- to 3.3-V fixed full-scale range and supports ratio-metric VREFHI and VREFLO references. The ADC interface has been optimized for low overhead and latency.

- High-efficiency 32-bit CPU, 60-MHz device, CLA
- Single 3.3-V supply, no power-sequencing requirement
- Two internal zero-pin oscillators, missing clock detection circuitry
- On-chip flash, SARAM, OTP memory, 128-bit security key/lock
- Serial port peripherals input (1x SCI, 2x SPI, 1x I2C, 1x LIN, 1x eCAN)
- Enhanced pulse width modulator (ePWM), high-resolution PWM (HRPWM)
- Enhanced capture (eCAP) module, high-resolution input capture (HRCAP) module
- Enhanced quadrature encoder pulse (eQEP) supports all peripheral interrupts
- Analog-to-digital converter (ADC)
- On-chip temperature sensor module, comparator
- 56-, 64-, and 80-pin packages

[Table](#page-3-1) 2 lists the pin assignment for the bidirectional DC-AC inverter system.

<span id="page-3-1"></span>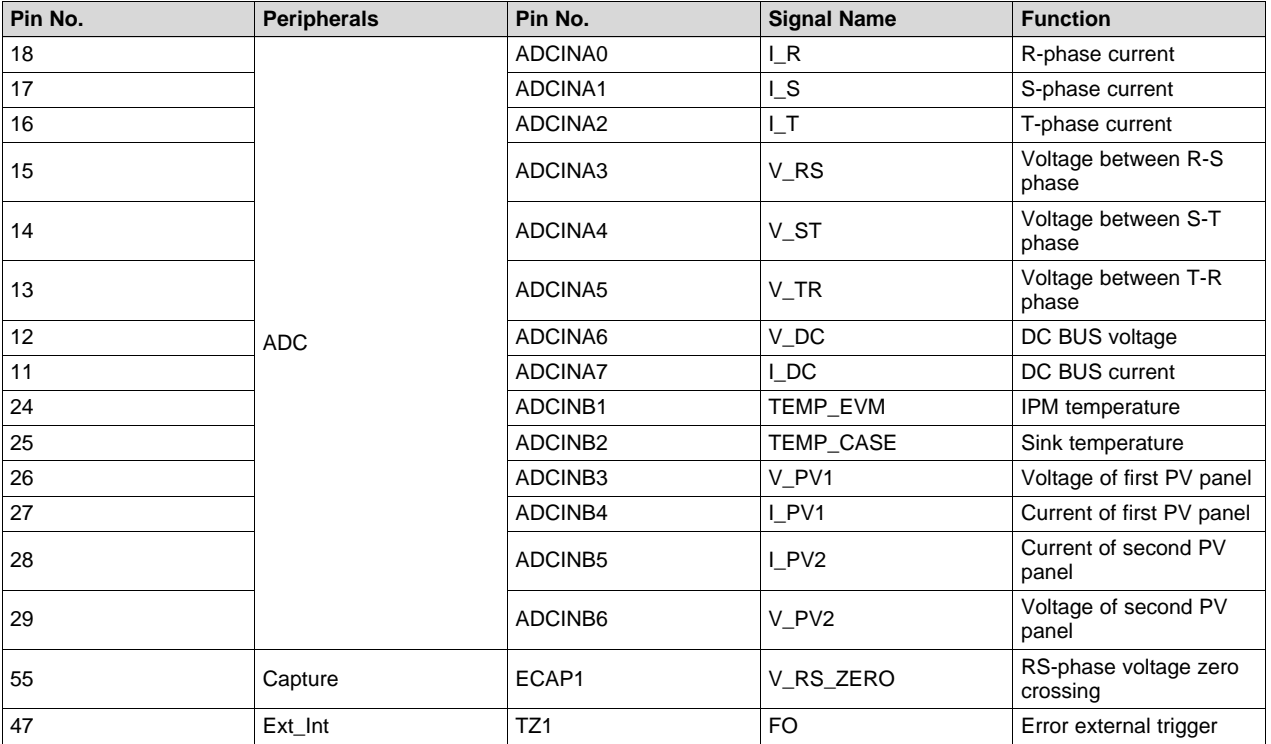

#### **Table 2. MCU Pin Assignment**

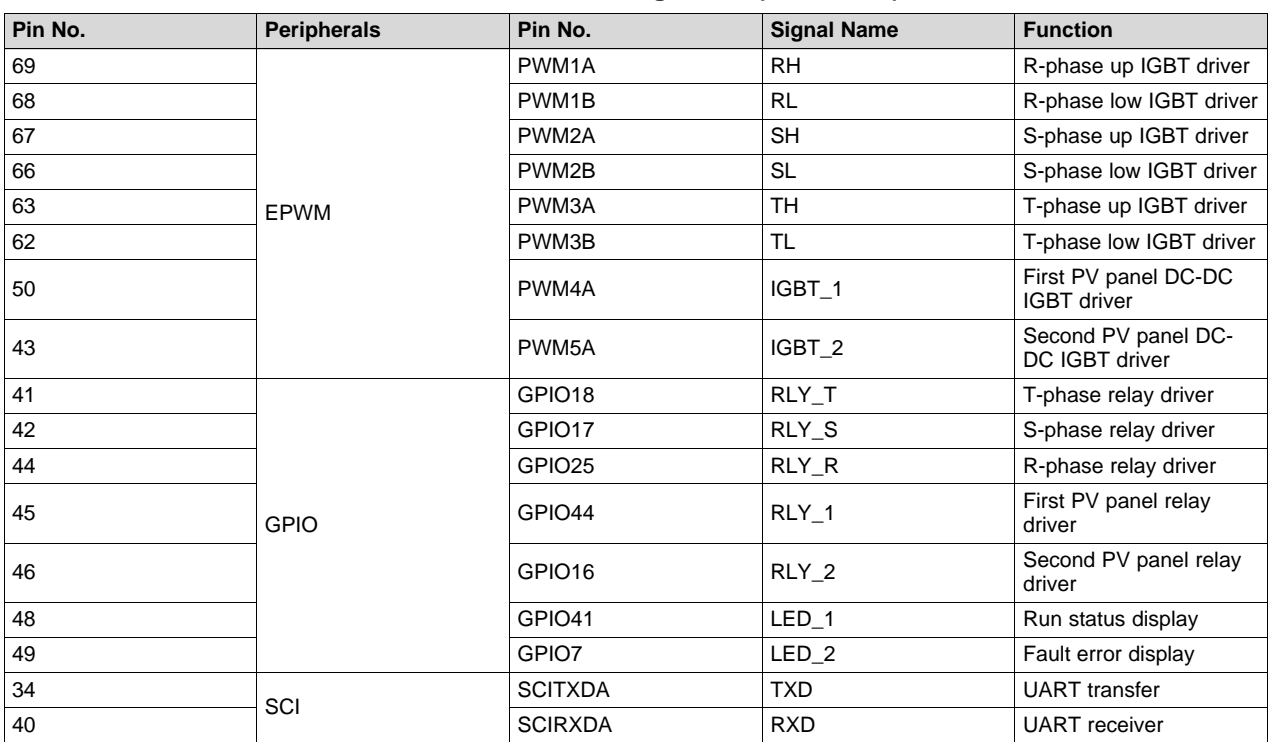

# **Table 2. MCU Pin Assignment (continued)**

# <span id="page-4-0"></span>**4 Hardware Design**

# *4.1 Basic System Topology Introduce*

[Figure](#page-4-1) 2 shows the basic system topology implementing a 3-phase DC-AC converter.

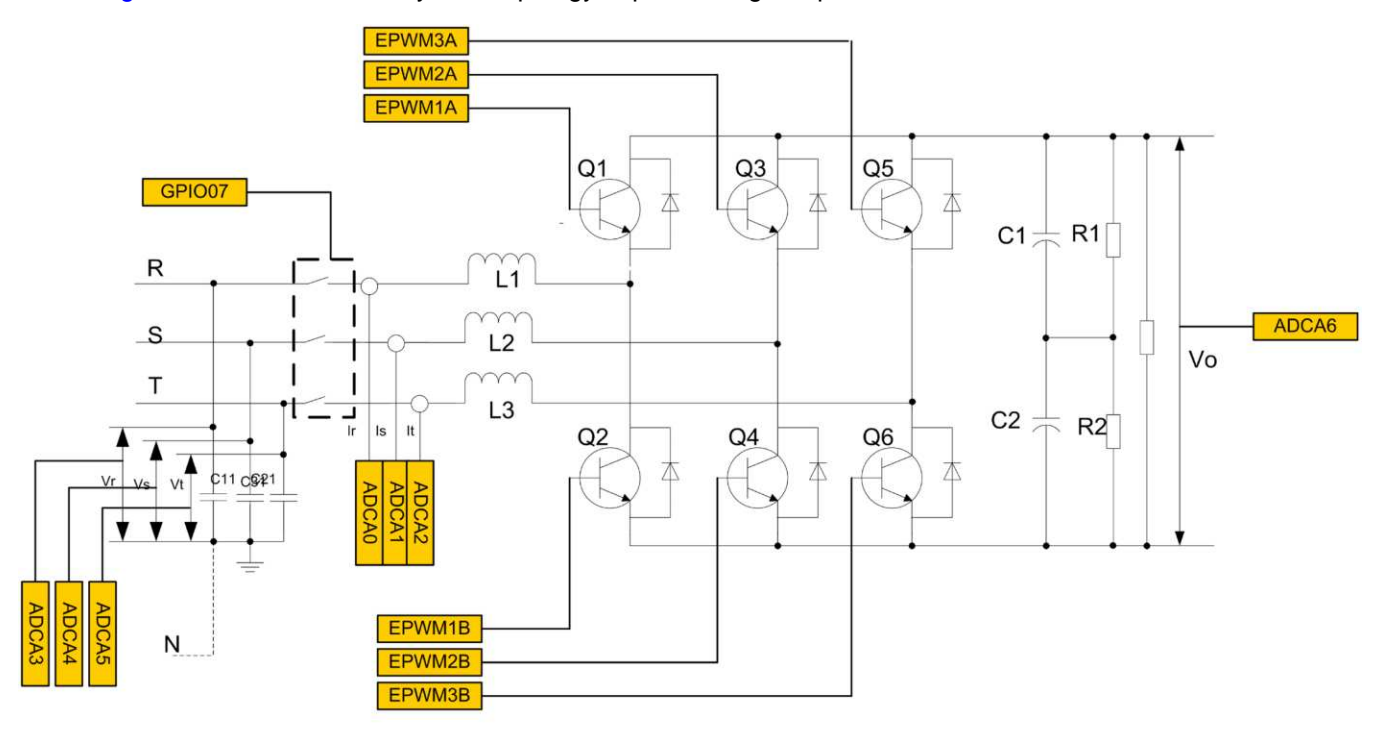

# <span id="page-4-1"></span>**Figure 2. DC-AC Circuit Structure**

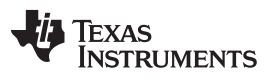

#### *Hardware Design* [www.ti.com](http://www.ti.com)

[Figure](#page-5-0) 3 shows an example description of the topology working principle. When Q2 is on, the L1 inductor current raises, the current flows from R phase, and then goes through the Q4 or Q6 body diode, and at last gets into S or T phase. Then the energy is stored in the L1 inductor.

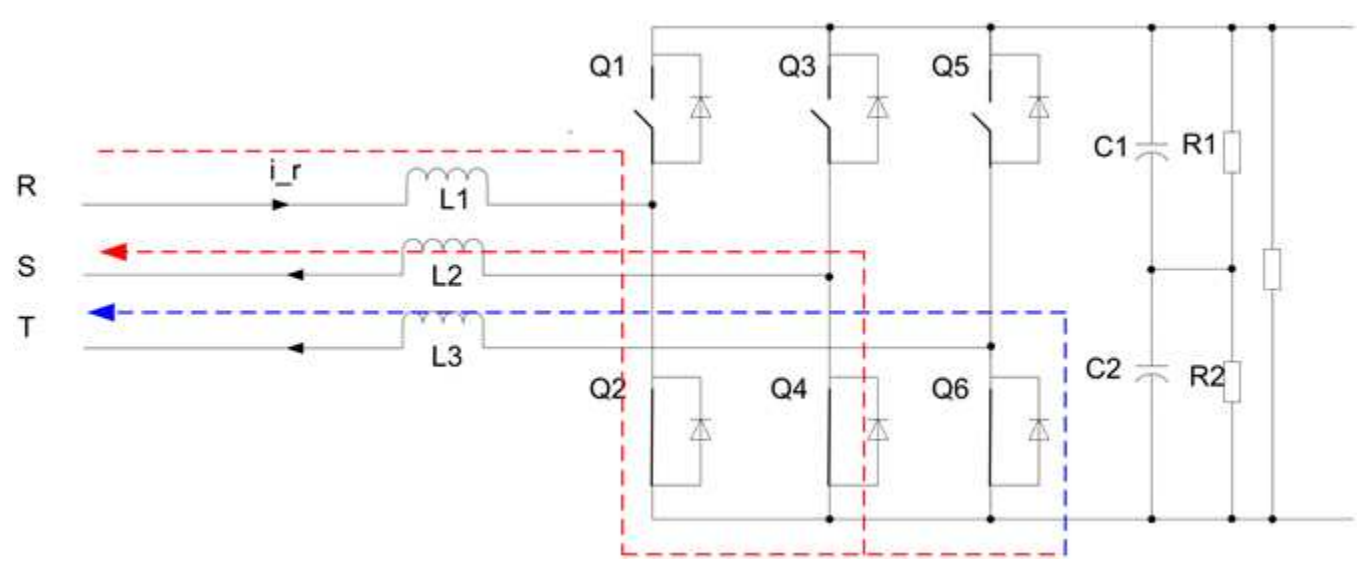

**Figure 3. Circuit Analysis for Arm On**

When Q2 is off, the L1 inductor current falls, the current flow goes through the capacitor, and then gets to S or T phase (see [Figure](#page-5-1) 4). The energy stored in the L1 inductor is released.

<span id="page-5-0"></span>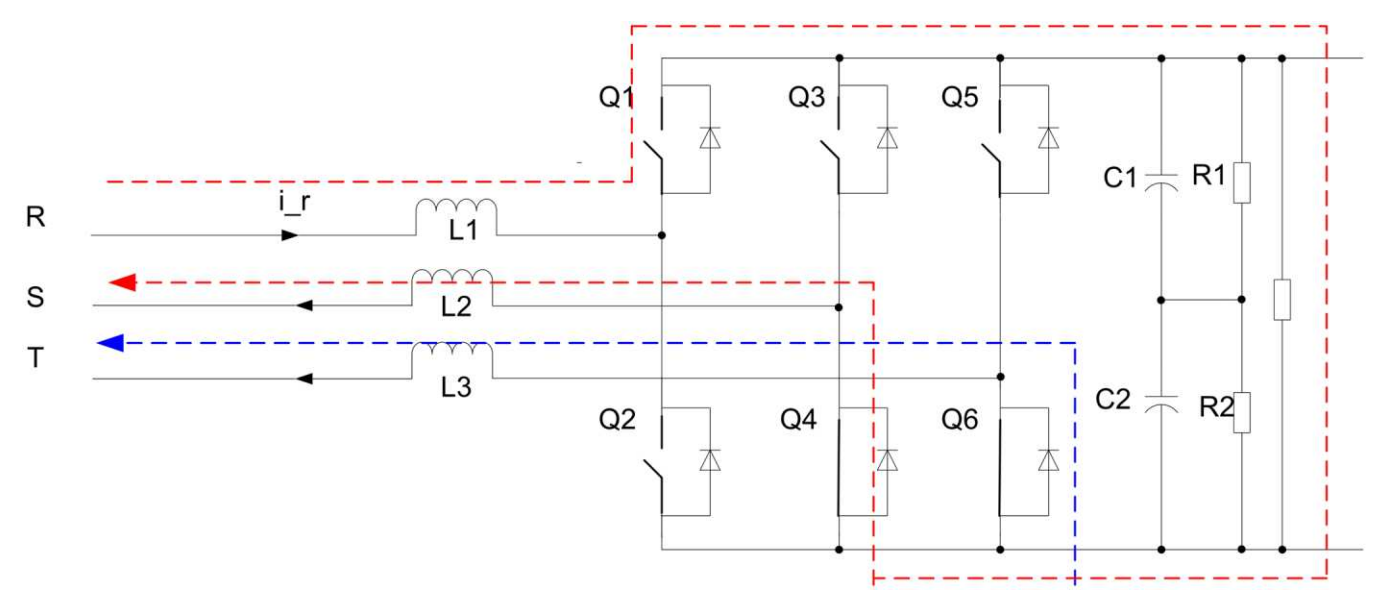

<span id="page-5-1"></span>**Figure 4. Circuit Analysis for Arm Off**

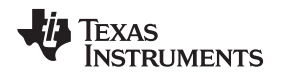

# *4.2 MCU Key Peripheral Module*

#### **4.2.1 3-Phase Bridge Power Switcher Circuit**

One ePWM module can output two PWM signals with dead-time complementation: EPWMxA and EPWMxB. Three ePWM modules are used to generate six PWM signals as UP and UN; VP and VN; and WP and WN, to drive the 3-phase power module (PM50CLA120), as shown in [Figure](#page-6-0) 5, and switch the PN DC 700 V to the U/V/W AC 380 V port directly. The three ePWM modules are chained together through a clock synchronization scheme that allows six PWM signals and the frequency must be aligned.

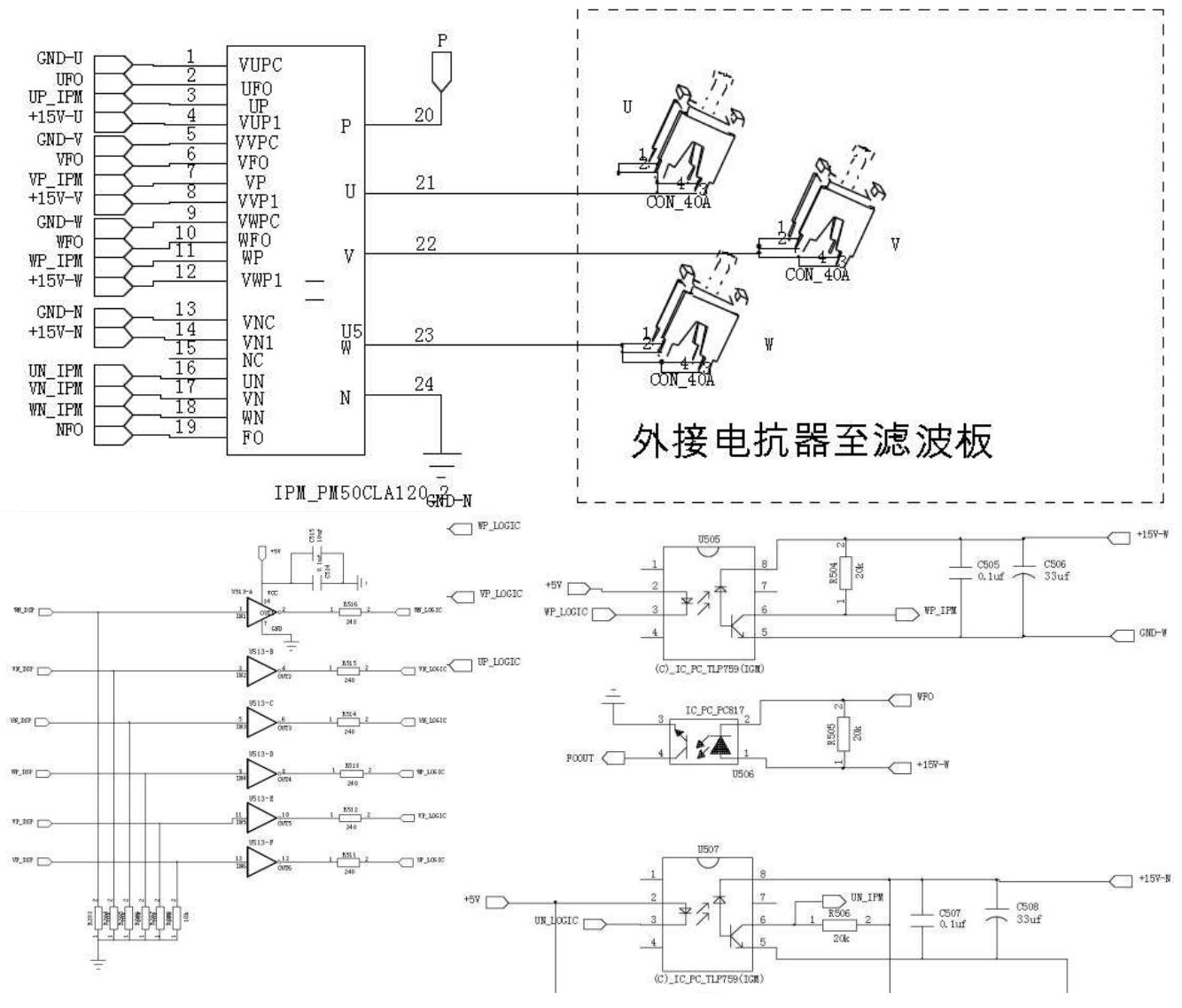

<span id="page-6-0"></span>**Figure 5. 3-Phase Bridge Driver Circuit**

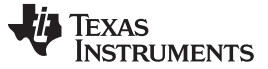

*Hardware Design* [www.ti.com](http://www.ti.com)

#### **4.2.2 Interleave Boost Circuit**

Another two ePWM modules are used to generate PWM signals as IGBT1 and IGBT2 in [Figure](#page-7-0) 6 to drive the interleave boost DC-DC circuit. Each DC-DC circuit connects with a PV panel. Adjust the panel voltage and current according to the MPPT algorithm to trace maximum PV panel power. Two DC-DC circuits work independently so that the signal can interleave to connect the two PV panels.

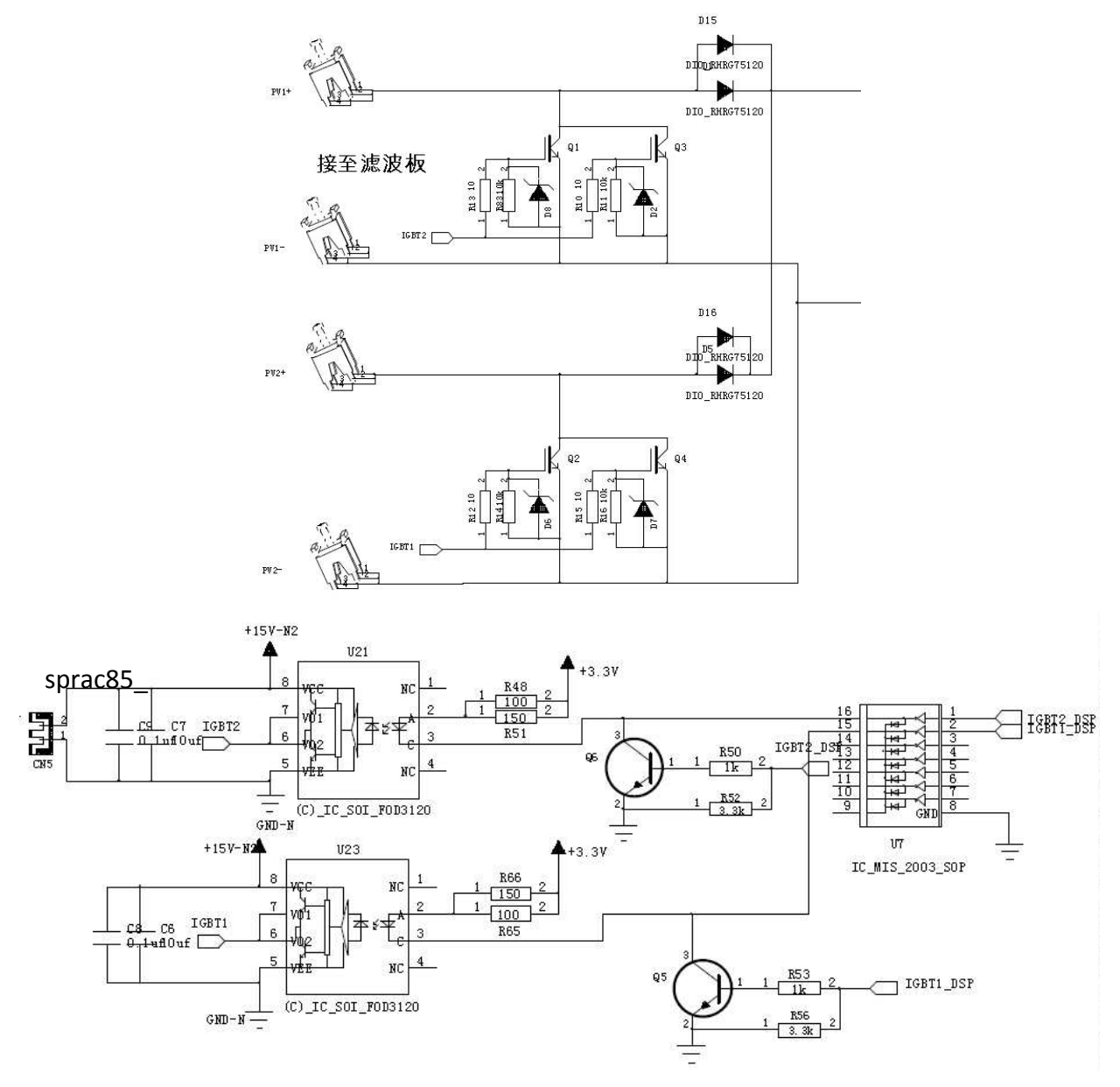

<span id="page-7-0"></span>**Figure 6. Boost Driver Circuit**

#### **4.2.3 Voltage Signal Sample Circuit**

Three voltage phases (R, S, and T) and two solar panel voltages are sampled by both the internal 12-bit ADC of the F28035 device. A series resistor divider with different schemes is designed to adjust the sample signal range and filter the noise. Then, it transfers the two single signals through the external OPAMP and input to the MCU ADC (see [Figure](#page-8-0) 7).

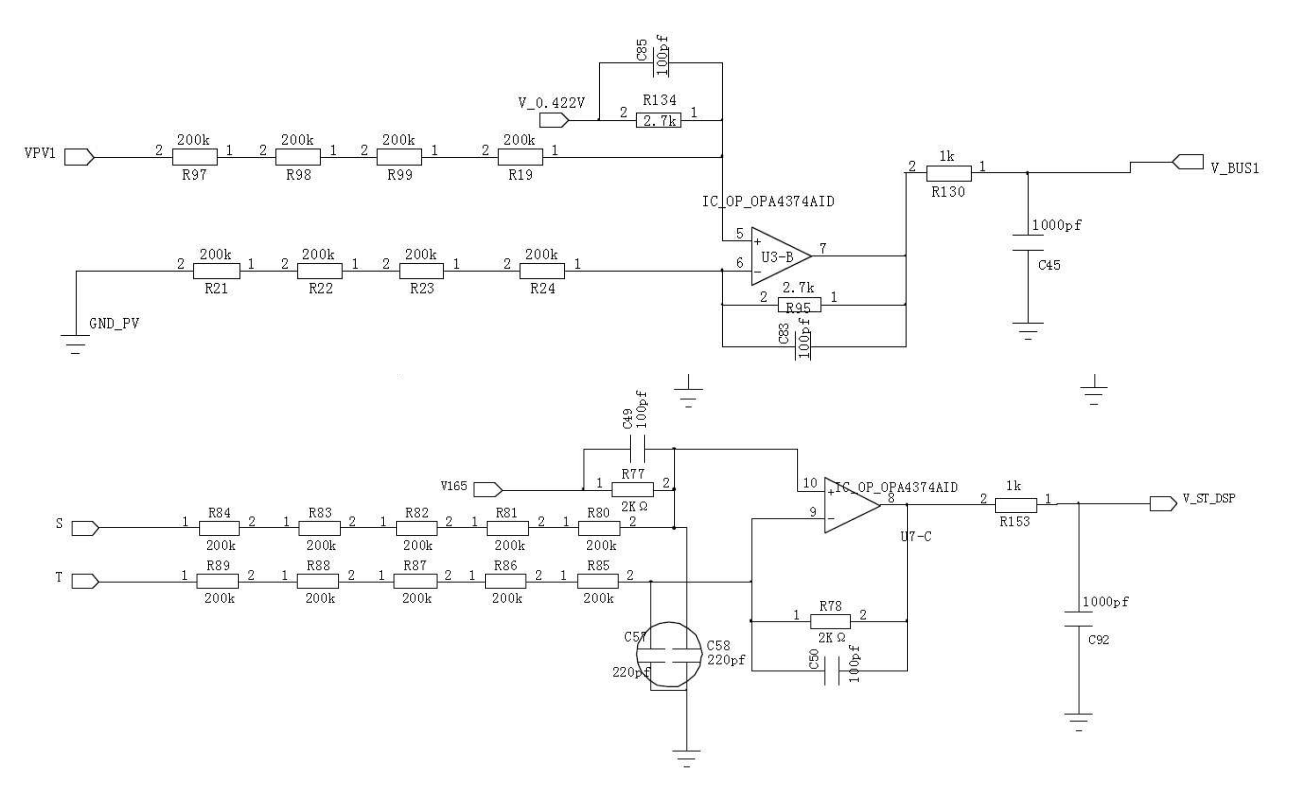

<span id="page-8-0"></span>**Figure 7. Voltage Signal Sample Circuit**

#### **4.2.4 Current Signal Sample Circuit**

Three phase R, S, and T currents and two solar panel currents are both sampled by the internal 12-bit ADC of the F28035 device. A hall sensor is used to transfer the current signal into the voltage range of approximately 0 to 5 V with a 0.25-V offset. Then the sensor continues to transfer to the voltage range of approximately 0 to 3 V with a 0.15-V offset using the resistor divider and external OPAMP as the filter, lastly inputting to the MCU ADC (see [Figure](#page-9-0) 8).

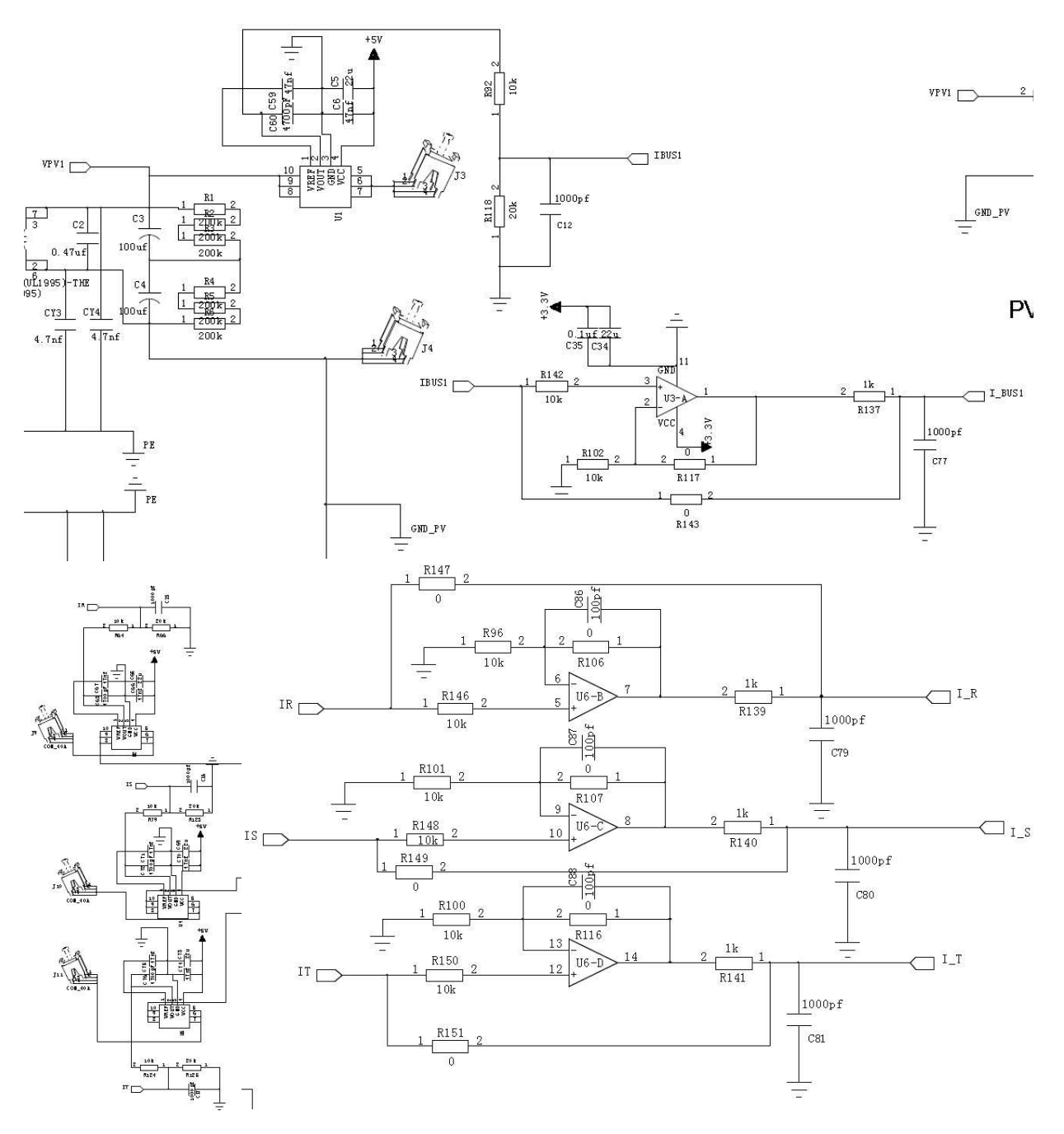

<span id="page-9-0"></span>**Figure 8. Current Signal Sample Circuit**

#### **4.2.5 AC Waveform Frequency Detection Circuit**

An external comparator inputs RS-phase voltage and 1.65-V offset. The comparator outputs high level when the RS phase voltage is on a positive direction and outputs low level when the RS-phase voltage is on a negative direction, so that the sine wave RS-phase voltage is transferred to the pulse wave, according to zero voltage crossing.. The MCU CAP module detects the pulse signal and records the high level period and low level period to calculate the RS-phase voltage AC frequency (see [Figure](#page-10-0) 9).

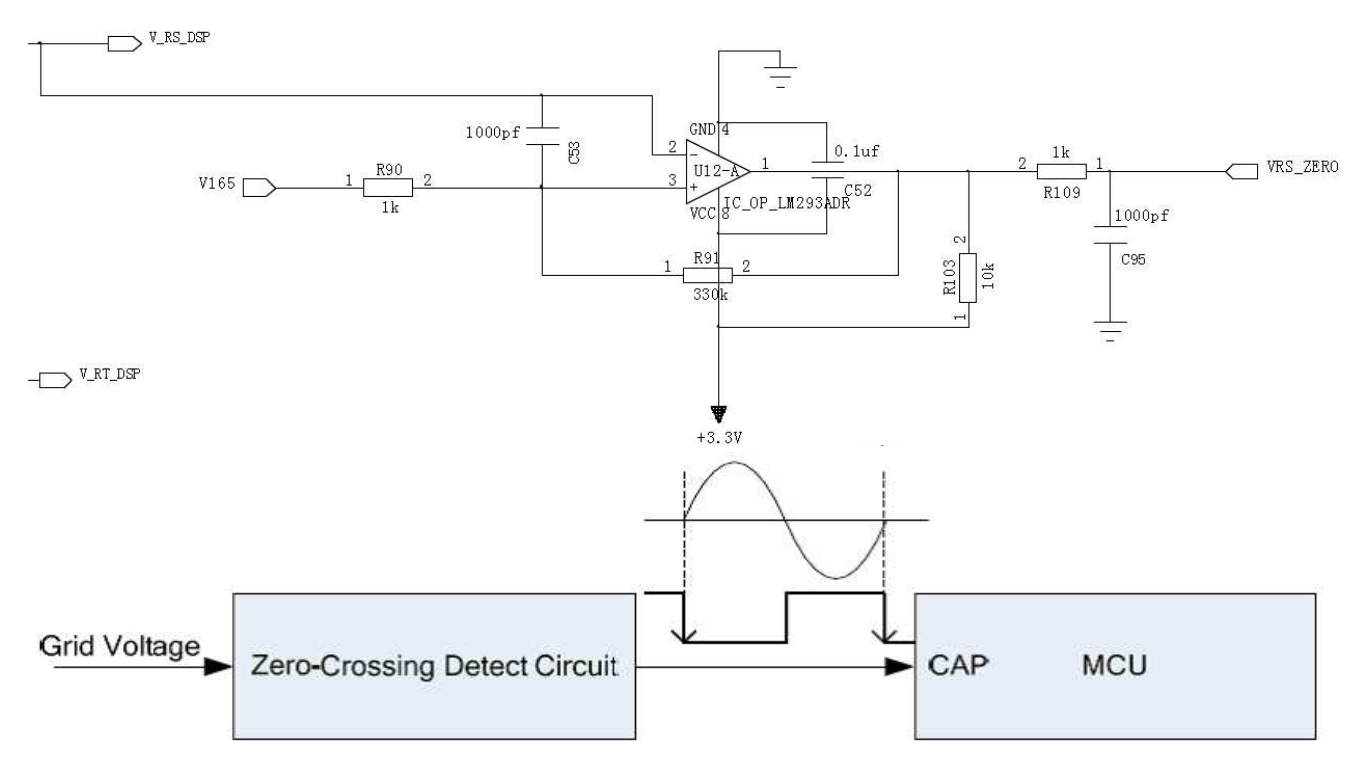

<span id="page-10-0"></span>**Figure 9. AC Waveform Frequency Detection Circuit**

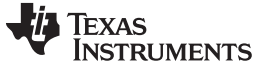

*Firmware Design* [www.ti.com](http://www.ti.com)

## <span id="page-11-0"></span>**5 Firmware Design**

# *5.1 Basic Theory for Bidirectional DC-AC*

According to the 3-phase 2-level DC-AC principle, the energy transfer can be equivalent to [Figure](#page-11-1) 10, which describes the equation.

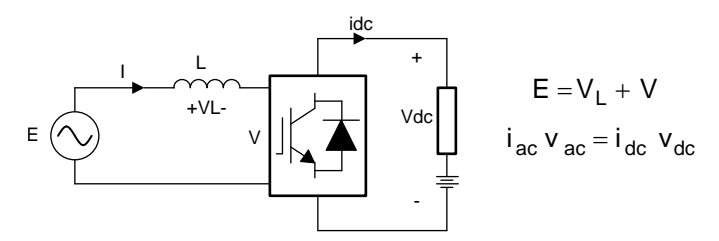

**Figure 10. DC-AC Equivalent**

<span id="page-11-1"></span>When the V trace is from A to B (see [Figure](#page-11-2) 11b), current I is the same phase with voltage E, so the converter works in rectifier mode, and we can get the highest power factor when the V is at B.

When the V trace is from A to D (see [Figure](#page-11-2) 11d), current I is the total reverse phase with voltage E, so the converter works in inverter mode, and we can get the highest power factor when the V is at D.

In [Figure](#page-11-2) 11a and [Figure](#page-11-2) 11c, current I is the vertical phase with voltage E, so the active power P is nearly zero and all is reactive power Q. We must avoid this condition.

<span id="page-11-2"></span>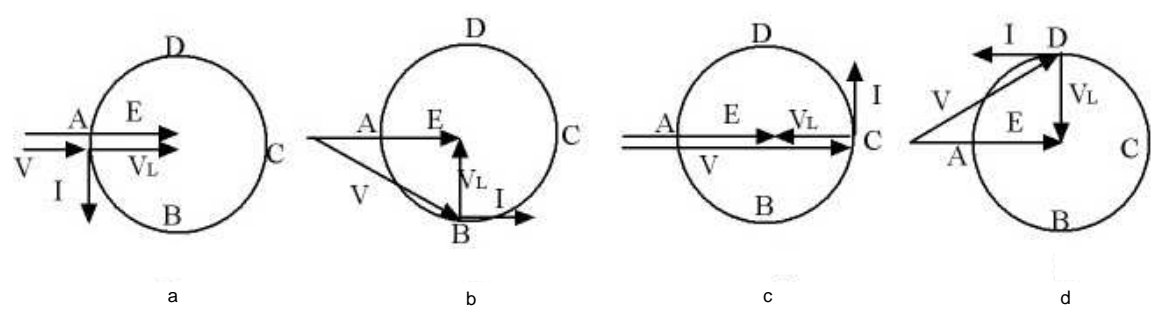

**Figure 11. Current and Voltage Phase Relationship**

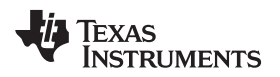

# *5.2 Software Main Process Flow*

For this bidirection AC-AC control system, [Figure](#page-12-0) 12 shows the software main process flow chart.

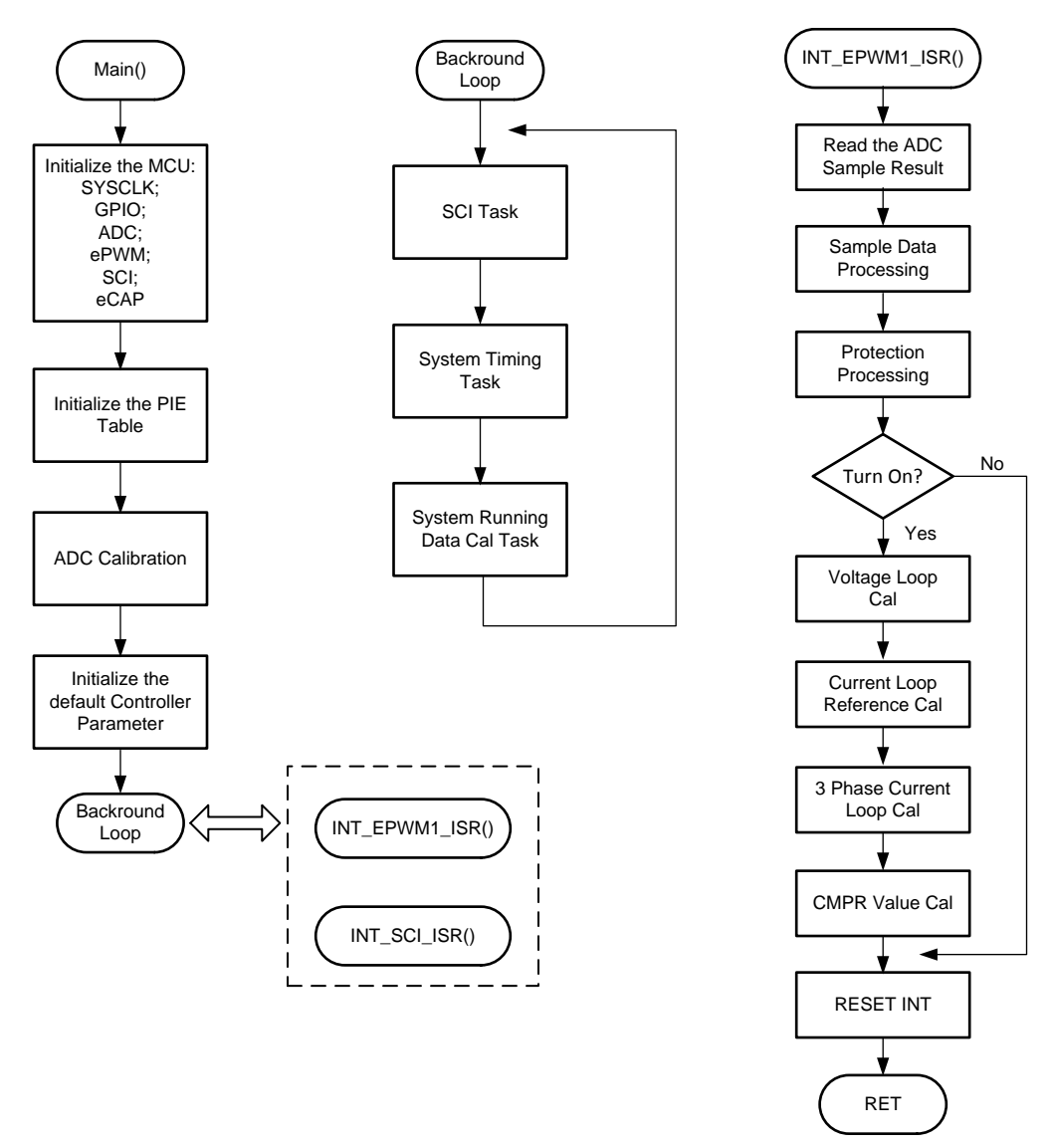

<span id="page-12-0"></span>**Figure 12. Software Main Process Flow**

# *5.3 Closed-Loop Controller Design*

# **5.3.1 Direct Current Closed Loop Diagram**

[Figure](#page-13-0) 13 shows the 3-phase currents are controlled by three independent closed loops.

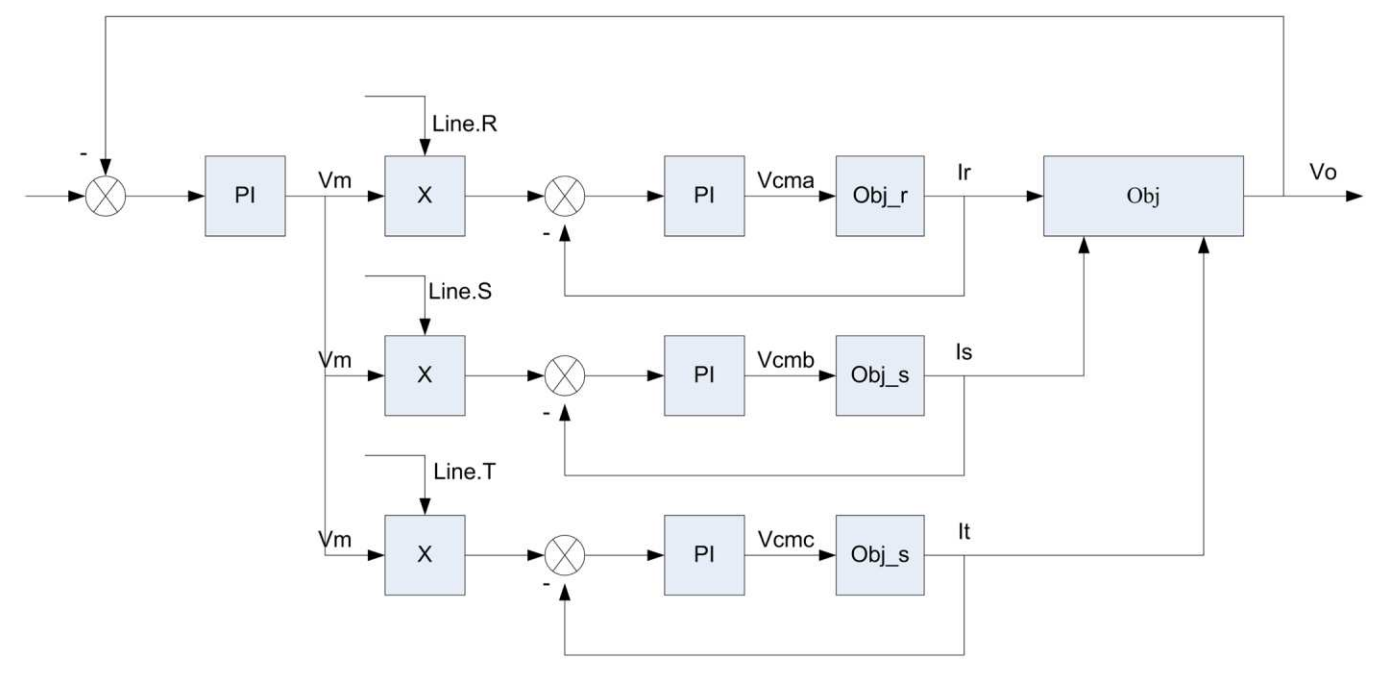

**Figure 13. Current Closed Loop Flow**

#### <span id="page-13-1"></span><span id="page-13-0"></span>**5.3.2 Current Loop Object Analysis**

For phase R, [Equation](#page-13-1) 1 is satisfied.

$$
L\frac{dl_r}{dt} + rl_r = V_r - u_a
$$
  
\n
$$
u_a = d_1 V_o + V_{dc-}
$$
  
\n
$$
L\frac{dl_r}{dt} + rl_r = V_r - d_1 V_o - V_{dc-}
$$
  
\n(1)

From the same method, we can get [Equation](#page-13-2) 2 and [Equation](#page-13-3) 3.

<span id="page-13-3"></span><span id="page-13-2"></span>
$$
L\frac{dl_r}{dt} + rl_r = V_s - d_2 V_o - V_{dc-}
$$
  
\n
$$
L\frac{dl_t}{dt} + rl_s = V_t - d_3 V_o - V_{dc-}
$$
\n(2)

If the 3-phase system is balanced, add up [Equation](#page-13-2) 1, Equation 2, and Equation 2, then we can get [Equation](#page-13-4) 4.

<span id="page-13-4"></span>If we ignore the high order harmonic wave.  
\n
$$
V_{dc-} = -\frac{1}{3} (d_1 + d_2 + d_3) V_{dc}
$$
\n
$$
V_{dc-} = -\frac{1}{2} V_{dc}
$$
\n(4)

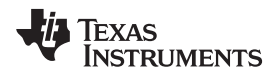

[Figure](#page-14-0) 14 shows the diagram from the lap conversion.

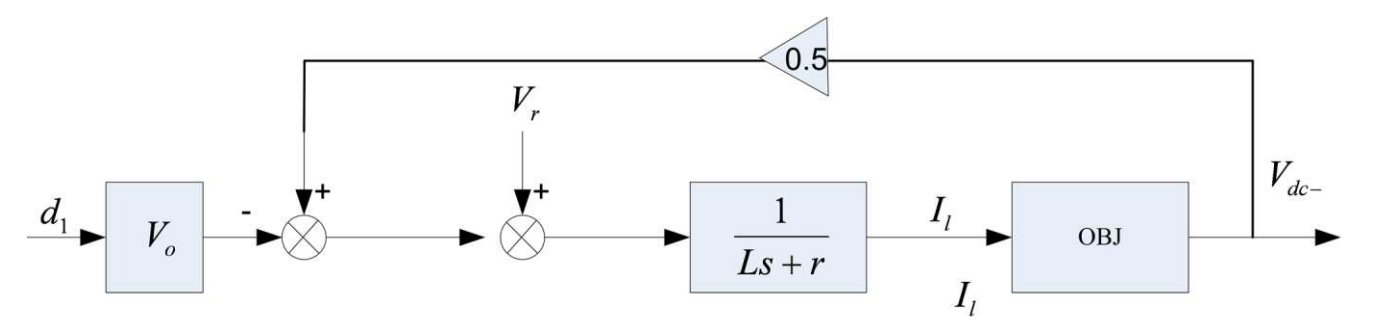

**Figure 14. Lap Conversion Diagram**

[Figure](#page-14-1) 15 shows the current closed-loop diagram.

<span id="page-14-0"></span>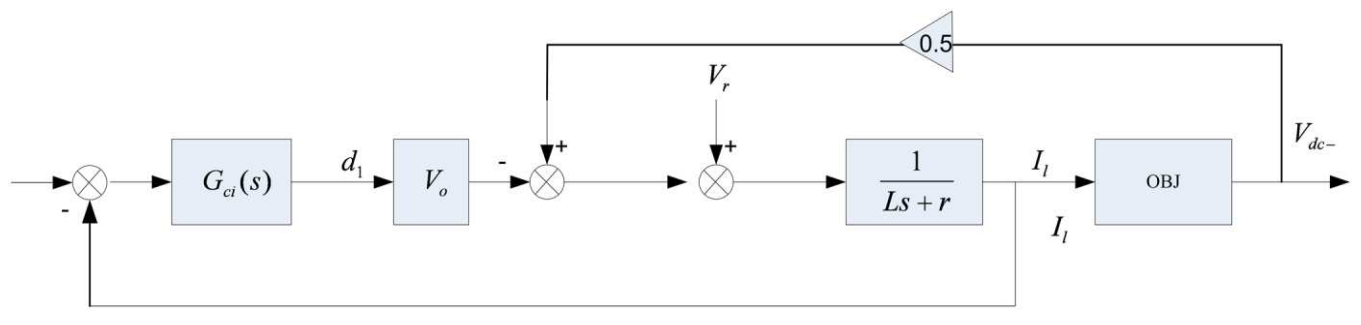

**Figure 15. Closed-Loop Diagram**

From [Figure](#page-14-2) 16, we can see the Gs are enclosed by the current loop, so the open-loop transfer function is difficult to deal with. But the feedback linearization can be used to simplify the control loop.

<span id="page-14-2"></span><span id="page-14-1"></span>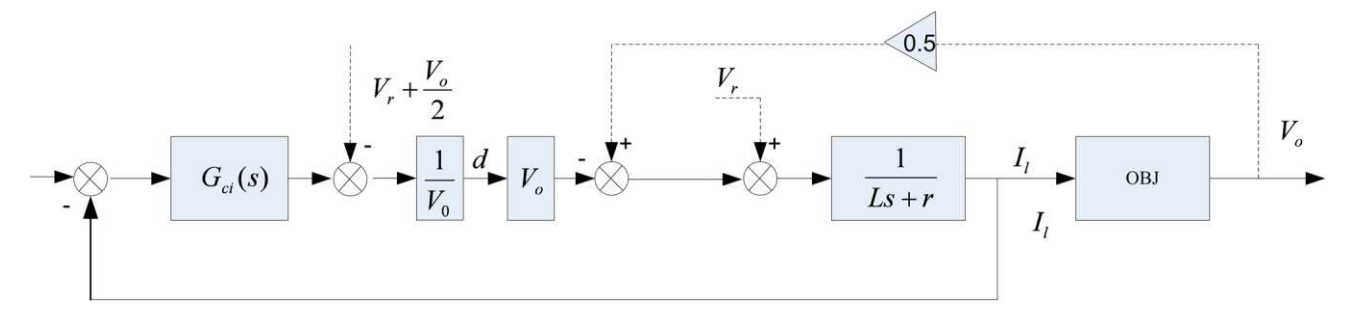

**Figure 16. Simplified Control Loop**

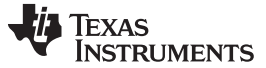

(5)

#### **5.3.3 Current and Voltage Loop Controller**

From the previous analysis, we can select the current closed loop controller and plot the Bode figure for the internal loop to fine tune the parameter effect (see [Figure](#page-15-0) 17).

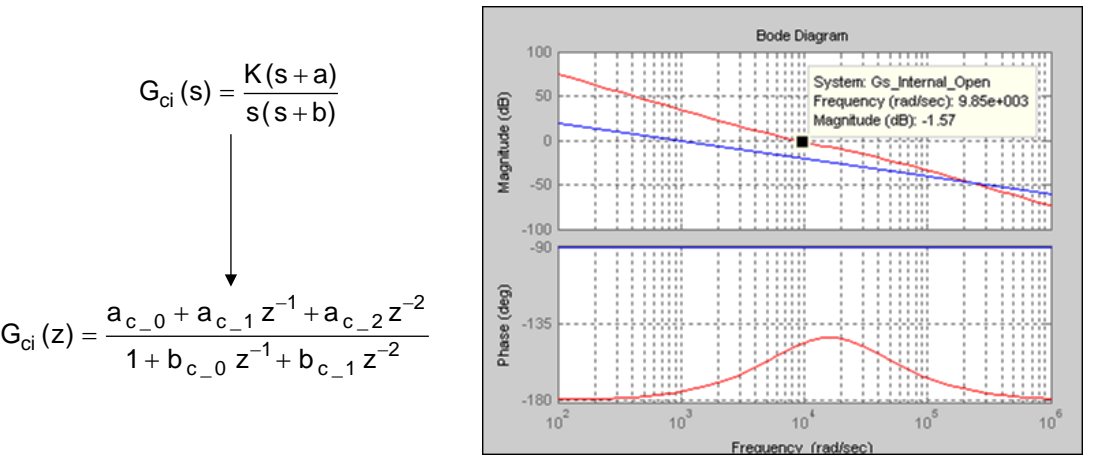

**Figure 17. Current Loop Controller Analysis**

<span id="page-15-0"></span>[Equation](#page-15-2) 5 shows the controller chosen as the voltage loops control, because the system has a large storage capacitor so the BUS voltage changes very slowly. We could fine tune the parameter for the voltage controller by experience.

$$
G_{cv}(s) = \frac{K(s+a)}{s(s+b)}
$$

# <span id="page-15-2"></span>*5.4 DC-DC Controller With MPPT Feature*

# **5.4.1 PV Panel Character Analyze**

[Figure](#page-15-1) 18 shows the V-I curves for the solar cell.

<span id="page-15-1"></span>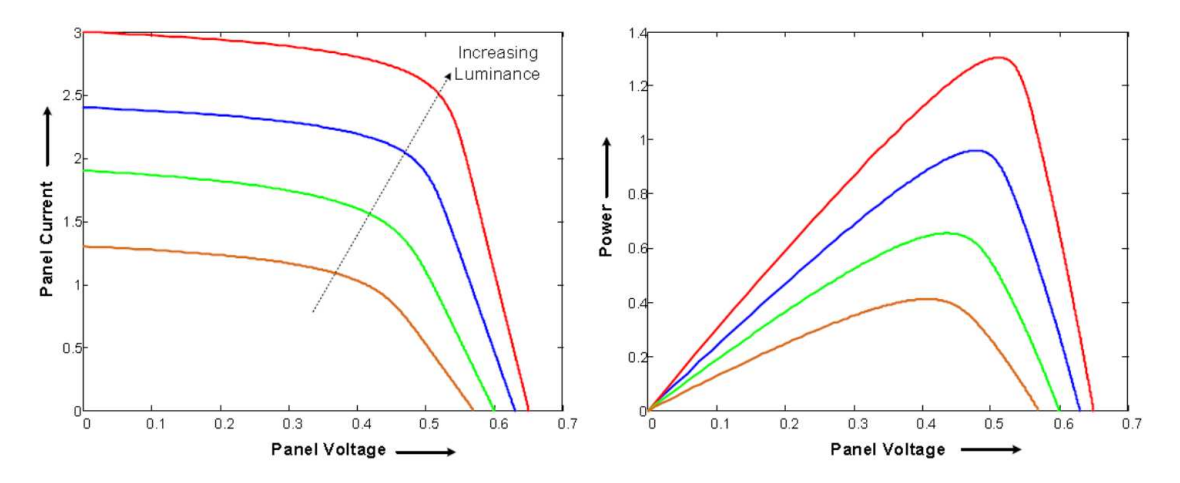

**Figure 18. V-I Curves for Solar Cell**

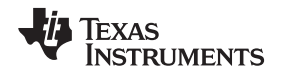

It is clear from the [Figure](#page-15-1) 18 V versus I curve that PV does not have a linear voltage and current relationship. Thus the (P versus V) curve clearly shows a presence of a maximum. To get the most energy and use out of the PV system installation, it must be operated at the maximum power point of this curve. The maximum power point, however, is not fixed due to the nonlinear nature of the PV –cell and changes with temperature, light, intensity, and so on, and varies from panel to panel. Therefore different techniques are used to locate this maximum power point of the panel like Perturb and Observe, incremental conductance. MPPT algorithm is used to track the MPP.

# **5.4.2 DC-DC Controller Loop Diagram**

[Figure](#page-16-0) 19 shows the DC-DC interleaved boost converter control loops. This scenario uses current mode control. However, the goal is to control the PV panel output (Vpv), which is the input to the DC-DC stage. This allows the PV panel (array) to always operate at its maximum power point. Input current is regulated by adjusting the duty cycles of the power switches. Input voltage is regulated by adjusting the input current. A MPPT algorithm described in the [Section](#page-17-1) 5.4.3 is responsible for determining the set point (Vpv\_ref) for the PV panel voltage.

The input voltage control loop works quite differently compared to conventional feedback used in output voltage control. Under this control scheme, when the PV panel voltage (Vpv) tends to go higher than the reference panel voltage (Vpv\_ref) set by the MPPT algorithm, the control loop increases the panel current command (reference current for inner current loop (Iind\_ref) and thereby controls the panel voltage at its reference level (Vpv\_ref). When the panel voltage tends to go lower than the reference, the control loop reduces the panel current command to reestablish the panel voltage to its reference level.

<span id="page-16-0"></span>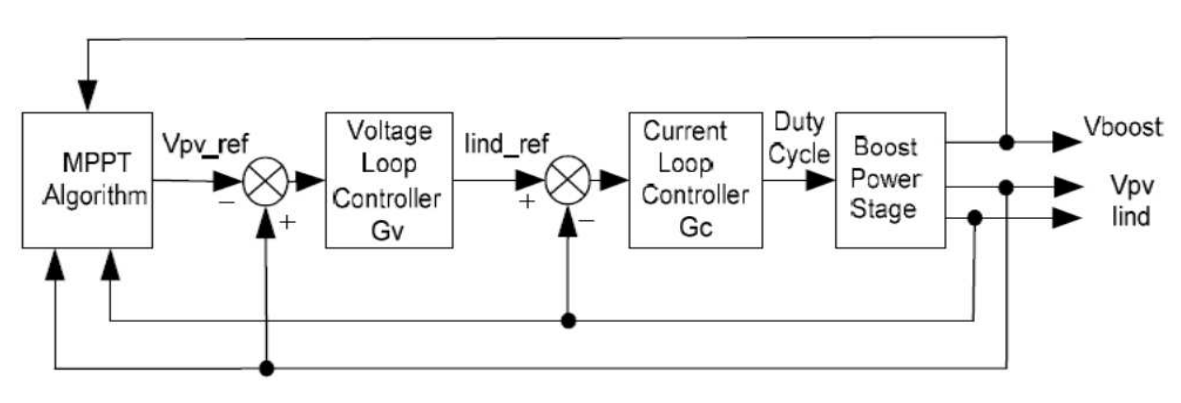

**Figure 19. DC-DC Control Loop Diagram**

#### <span id="page-17-1"></span>**5.4.3 MPPT Algorithm Analyze and Design**

Tracking for the maximum power point is an essential part of PV system implementation. Several MPPT methods have been implemented and documented for PV systems. This software module implements a very widely used MPPT method called the Perturb and Observe (P&O) algorithm. MPPT is achieved by regulating the panel voltage at the desired reference value. This reference is commanded by the MPPT P&O algorithm. The P&O algorithm continue to increment and decrement the panel voltage to observe power drawn change. First, a perturbation to the panel reference is applied in one direction and power is observed. If the power increases, the same direction is chosen for the next perturbation, whereas if power decreases, the perturbation direction is reversed.

This module expects the following inputs:

- Panel voltage (Vpv): Sensed panel voltage signal sampled by the ADC. The ADC result is converted to per unit format.
- Panel current (Ipv): Sensed panel current signal sampled by the ADC. The ADC result is converted to per unit format.
- Step size (Stepsize): Size of the step used to change the MPP voltage reference output; direction of change is determined by the slope calculation done in the MPPT algorithm.

Upon macro call, Panel power  $(P(k) = V(k)^*I(k))$  is calculated, and compared with the panel power obtained on the previous macro call. The direction of change in power determines the action on the voltage output reference generated. If the current panel power is greater than the previous power voltage reference, it is moved in the same direction, as earlier. If not, the voltage reference is moved in the opposite direction.

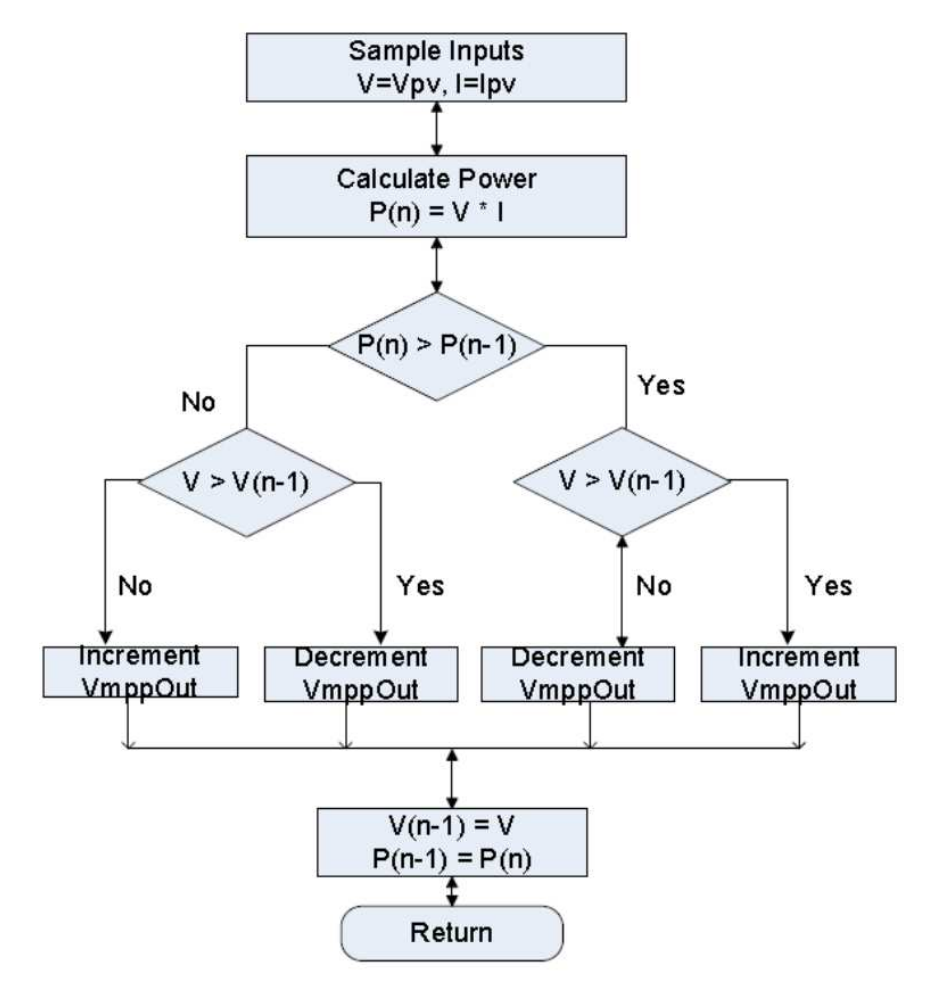

<span id="page-17-0"></span>**Figure 20. MPPT Algorithm Flow**

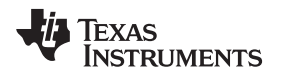

# *5.5 Common Failure and Protection Mode*

#### **5.5.1 Overcurrent**

When the current across the low-arm shunt resistor reaches a certain threshold level, the overcurrent protection circuit prevents damage to the inverter system by shutting down the PWM switching outputs of the control IC. When verifying new hardware, the overcurrent protection circuit should be tested early in the process.

#### **5.5.2 Overvoltage**

The overvoltage fault is detected when the DC bus voltage reaches a certain threshold level. If an overvoltage fault is detected, the system prevents damage to the inverter system by shutting down the PWM switching output of the control IC. The fault states restore when the DC bus voltage returns to normal range.

#### **5.5.3 Undervoltage**

The undervoltage fault is detected when the DC bus voltage falls beneath a certain threshold level. If an undervoltage fault is detected, the system prevents damage to the inverter system by shutting down the PWM switching output of the control IC. The fault states restore when the DC bus voltage returns to normal range.

#### **5.5.4 Anti-Islanding**

The anti-islanding fault is detected when the voltage of the AC grid powers off. If an anti-islanding fault is detected, the system prevents inverter independent output voltage from reaching the AC grid by shutting down the PWM switching output of the control IC. The fault states restore when the AC grid voltage turns on again.

#### <span id="page-19-0"></span>**6 Final Product Performance**

#### *6.1 Running Waveform*

When the solar panel power is insufficient for running the air conditioning, the AC grid provides complementary energy to air condition. The system runs in PFC mode, and the current and voltage remain in the same phase.

When there is an excess of solar panel power, the surplus energy feeds back to the AC grid. The system runs in Inverter mode, and the current and voltage remains in 180c phase. These two modes are translated between each other automatically in real time.

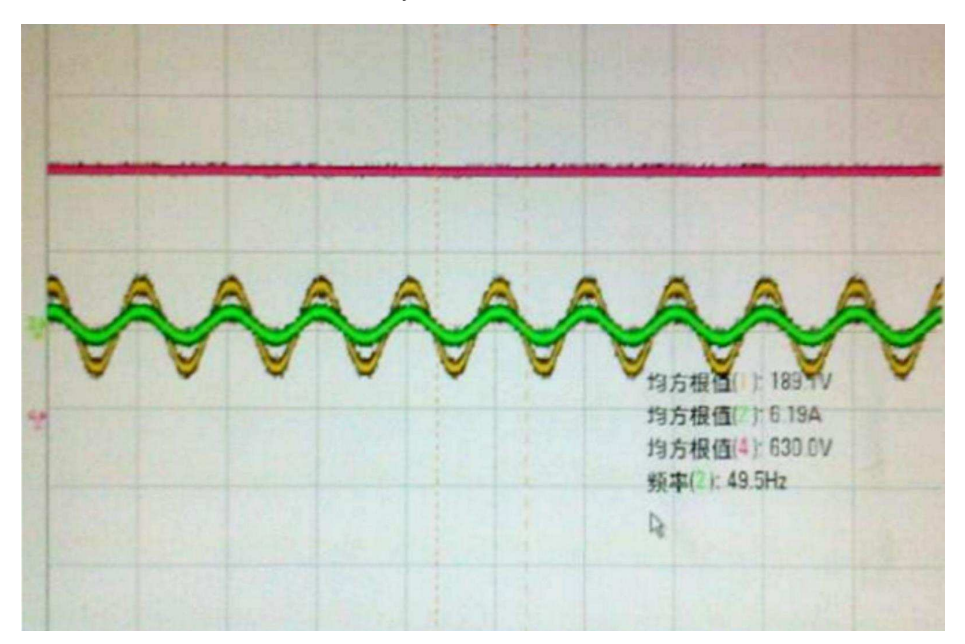

<span id="page-19-1"></span>**Figure 21. Current and Voltage Waveform in PFC Mode**

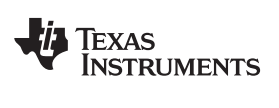

[www.ti.com](http://www.ti.com) *Final Product Performance*

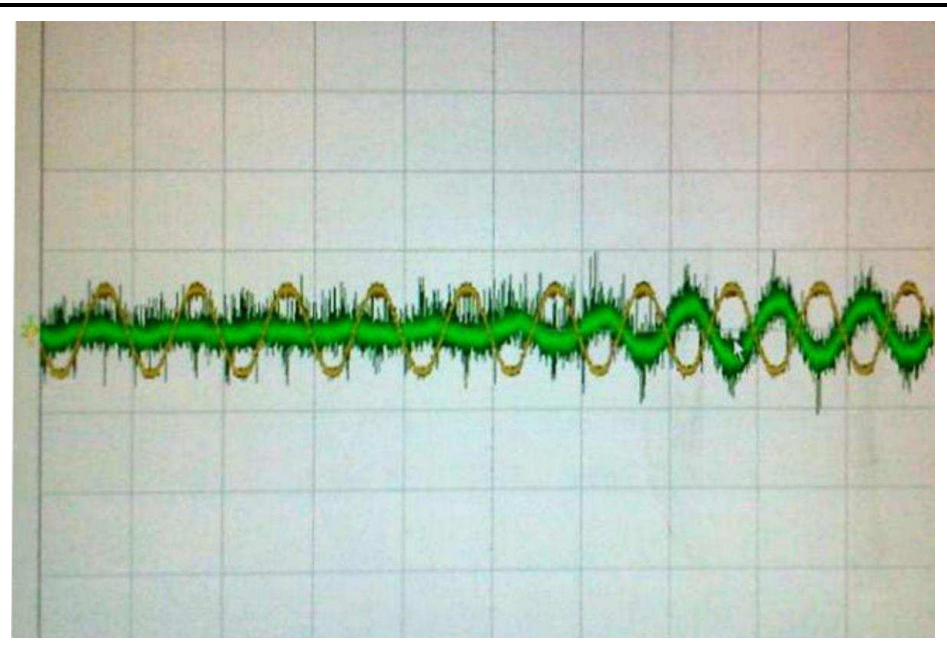

**Figure 22. Current and Voltage Waveform in Translation Mode**

<span id="page-20-0"></span>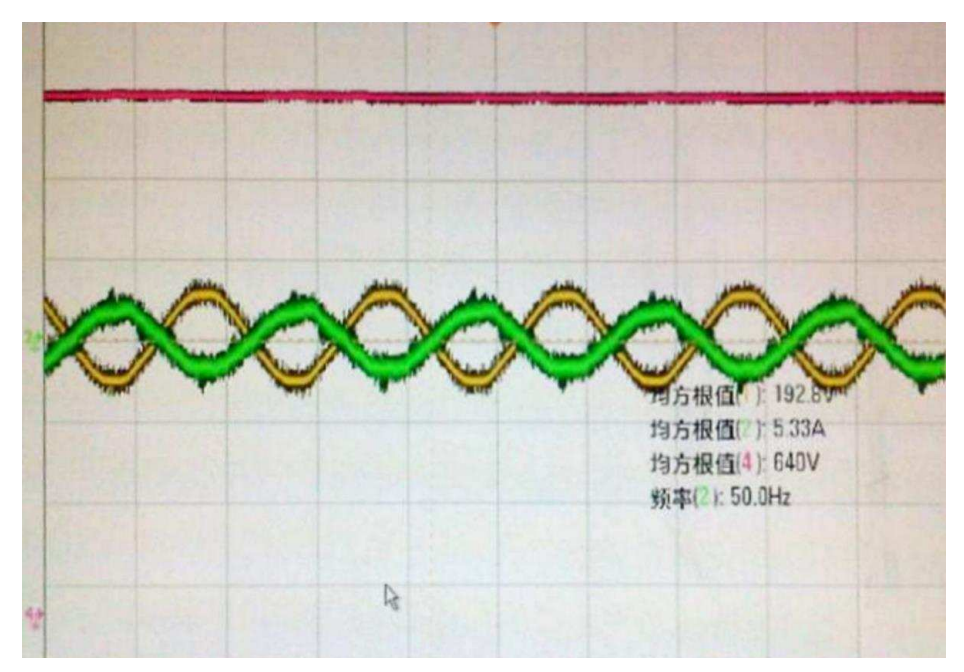

<span id="page-20-1"></span>**Figure 23. Current and Voltage Waveform in Inverter Mode**

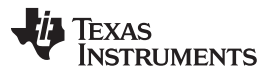

*Related Documentation* [www.ti.com](http://www.ti.com)

#### <span id="page-21-0"></span>**7 Related Documentation**

- 1. Texas Instruments, *[TMS320F28030/28031/28032/28033/28034/28035](http://www.ti.com/lit/pdf/SPRS584) Piccolo Microcontrollers*, Data Sheet
- 2. Texas Instruments, *[TMS320x2803x](http://www.ti.com/lit/pdf/SPRUGL8) Piccolo System Control and Interrupts Reference Guide*, Technical Reference Manual
- 3. Texas Instruments, UG\_HV\_SOLAR\_DC\_DC

#### **IMPORTANT NOTICE FOR TI DESIGN INFORMATION AND RESOURCES**

Texas Instruments Incorporated ('TI") technical, application or other design advice, services or information, including, but not limited to, reference designs and materials relating to evaluation modules, (collectively, "TI Resources") are intended to assist designers who are developing applications that incorporate TI products; by downloading, accessing or using any particular TI Resource in any way, you (individually or, if you are acting on behalf of a company, your company) agree to use it solely for this purpose and subject to the terms of this Notice.

TI's provision of TI Resources does not expand or otherwise alter TI's applicable published warranties or warranty disclaimers for TI products, and no additional obligations or liabilities arise from TI providing such TI Resources. TI reserves the right to make corrections, enhancements, improvements and other changes to its TI Resources.

You understand and agree that you remain responsible for using your independent analysis, evaluation and judgment in designing your applications and that you have full and exclusive responsibility to assure the safety of your applications and compliance of your applications (and of all TI products used in or for your applications) with all applicable regulations, laws and other applicable requirements. You represent that, with respect to your applications, you have all the necessary expertise to create and implement safeguards that (1) anticipate dangerous consequences of failures, (2) monitor failures and their consequences, and (3) lessen the likelihood of failures that might cause harm and take appropriate actions. You agree that prior to using or distributing any applications that include TI products, you will thoroughly test such applications and the functionality of such TI products as used in such applications. TI has not conducted any testing other than that specifically described in the published documentation for a particular TI Resource.

You are authorized to use, copy and modify any individual TI Resource only in connection with the development of applications that include the TI product(s) identified in such TI Resource. NO OTHER LICENSE, EXPRESS OR IMPLIED, BY ESTOPPEL OR OTHERWISE TO ANY OTHER TI INTELLECTUAL PROPERTY RIGHT, AND NO LICENSE TO ANY TECHNOLOGY OR INTELLECTUAL PROPERTY RIGHT OF TI OR ANY THIRD PARTY IS GRANTED HEREIN, including but not limited to any patent right, copyright, mask work right, or other intellectual property right relating to any combination, machine, or process in which TI products or services are used. Information regarding or referencing third-party products or services does not constitute a license to use such products or services, or a warranty or endorsement thereof. Use of TI Resources may require a license from a third party under the patents or other intellectual property of the third party, or a license from TI under the patents or other intellectual property of TI.

TI RESOURCES ARE PROVIDED "AS IS" AND WITH ALL FAULTS. TI DISCLAIMS ALL OTHER WARRANTIES OR REPRESENTATIONS, EXPRESS OR IMPLIED, REGARDING TI RESOURCES OR USE THEREOF, INCLUDING BUT NOT LIMITED TO ACCURACY OR COMPLETENESS, TITLE, ANY EPIDEMIC FAILURE WARRANTY AND ANY IMPLIED WARRANTIES OF MERCHANTABILITY, FITNESS FOR A PARTICULAR PURPOSE, AND NON-INFRINGEMENT OF ANY THIRD PARTY INTELLECTUAL PROPERTY RIGHTS.

TI SHALL NOT BE LIABLE FOR AND SHALL NOT DEFEND OR INDEMNIFY YOU AGAINST ANY CLAIM, INCLUDING BUT NOT LIMITED TO ANY INFRINGEMENT CLAIM THAT RELATES TO OR IS BASED ON ANY COMBINATION OF PRODUCTS EVEN IF DESCRIBED IN TI RESOURCES OR OTHERWISE. IN NO EVENT SHALL TI BE LIABLE FOR ANY ACTUAL, DIRECT, SPECIAL, COLLATERAL, INDIRECT, PUNITIVE, INCIDENTAL, CONSEQUENTIAL OR EXEMPLARY DAMAGES IN CONNECTION WITH OR ARISING OUT OF TI RESOURCES OR USE THEREOF, AND REGARDLESS OF WHETHER TI HAS BEEN ADVISED OF THE POSSIBILITY OF SUCH DAMAGES.

You agree to fully indemnify TI and its representatives against any damages, costs, losses, and/or liabilities arising out of your noncompliance with the terms and provisions of this Notice.

This Notice applies to TI Resources. Additional terms apply to the use and purchase of certain types of materials, TI products and services. These include; without limitation, TI's standard terms for semiconductor products <http://www.ti.com/sc/docs/stdterms.htm>), [evaluation](http://www.ti.com/lit/pdf/SSZZ027) [modules](http://www.ti.com/lit/pdf/SSZZ027), and samples [\(http://www.ti.com/sc/docs/sampterms.htm\)](http://www.ti.com/sc/docs/sampterms.htm).

> Mailing Address: Texas Instruments, Post Office Box 655303, Dallas, Texas 75265 Copyright © 2017, Texas Instruments Incorporated